## **NUEVO SISTEMA DE AUTOPRÉSTAMO PARA LOS LIBROS EN LIBRE ACCESO**

## **¿CÓMO PRÉSTAR, RENOVAR O DEVOLVER UN LIBRO?**

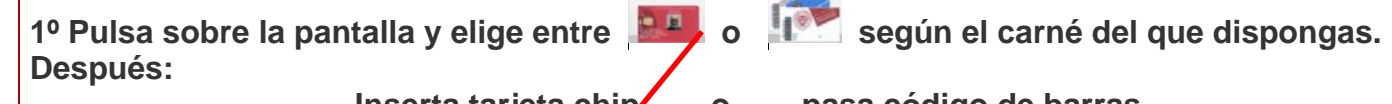

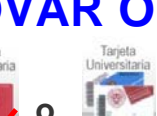

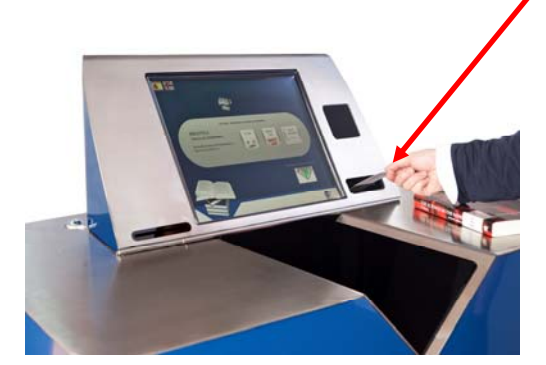

**Inserta tarjeta chip o pasa código de barras** 

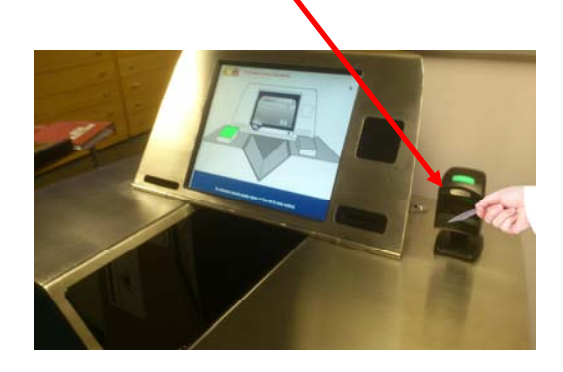

**2º En pantalla pulsa en Préstamo, Renovar o Devolver, según tu necesidad.** 

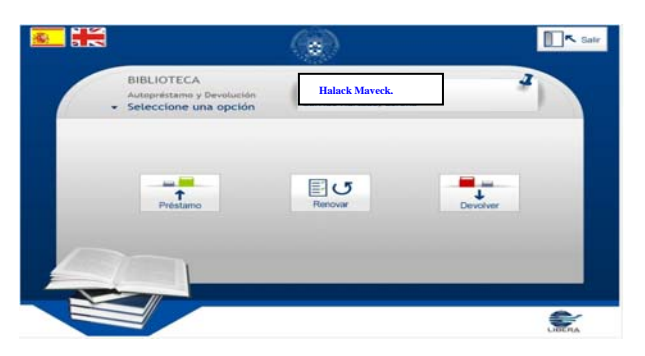

**3º Pon el libro, sin abrir, según la imagen y sigue las instrucciones en la pantalla.** 

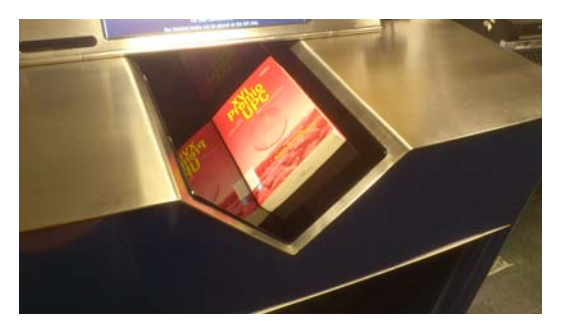

 **Si has hecho un préstamo o una renovación, puedes imprimir un recibo. (No es obligatorio)**

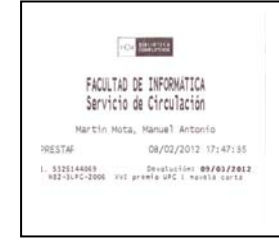

**4º Importante: Finaliza tu sesión y retira tu carné (si no, otro usuario podría usarlos).** 

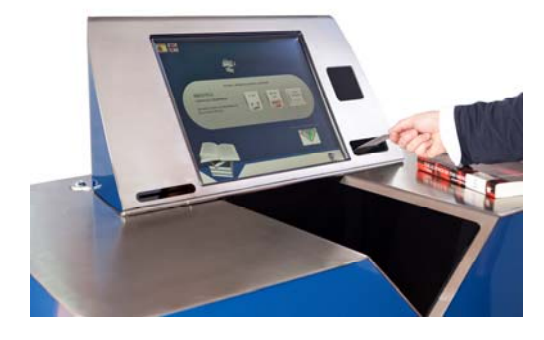

 **Si has hecho una devolución, deposita los libros en el carro.** 

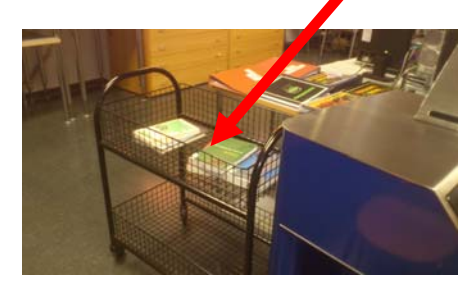

## **¿Cuándo utilizaré el mostrador de préstamo?**

- **Si traes ejemplares con retraso o si están reservados**  (para no perder tiempo, ya que la máquina te enviará al mostrador en ambos casos).
- **Si la propia máquina te indica que hay alguna anomalía con tu carné o con la operación que estás realizando.**
- **Si tienes alguna duda o dificultad en la realización de cualquiera de las operaciones señaladas en la máquina de autopréstamo o con respecto al uso de la biblioteca en general.**

## **Y también para:**

- **Préstamo de materiales especiales (Videojuegos, CD, DVD, Películas, etc.).**
- **Solicitar libros del depósito.**
- **Salas de trabajo en grupo.**
- **Préstamo de portátiles, e-readers o tabletas-e.**

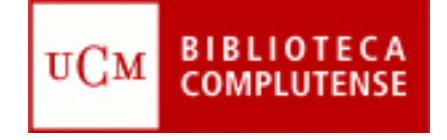

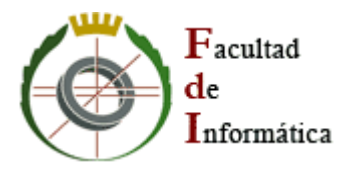